# Practical: HDF5 basics

This practical is an introduction to HDF5. It shows how to read existing HDF5 files, and how to create and modify your own files.

# Before you start

#### Running the examples

To run a Python example type the following:

python tutorial.py

where 'tutorial.py' is the name of your python source.

Viewing the contents of an HDF5 file

The commandline utility 'h5dump' allows to view the contents of a data file, like this:

h5dump SampleFile.h5

For large datasets only the header data can be displayed:

```
h5dump -H SampleFile.h5
```
There are many more options. See https://www.hdfgroup.org/HDF5/doc/RM/Tools.html#Tools-Dump for reference or display the help message: Viewing the contents of an HDF5 file<br>
he commandline utility 'h5dump' allows to view the contents of a data file, like<br>
h5dump  $\,$  sampleFile.h5<br>
or large datasets only the header data can be displayed:<br>
h5dump --H sample

# Reading an existing HDF5 file

In this section we're going to read data from an existing HDF5 file.

#### View the contents

An HDF5 file has a container or tree structure, very similar to folders or directories in a Linux or Windows file system. The root container is always called "/", just as in a file system, and containers may contain other containers. n Salump --help<br> **Reading an existing HDF5 file**<br>
In this section we're going to read data from an existing HDF5 file.<br>
View the contents<br>
An HDF5 file has a container or tree structure, very similar to folders or director The leaves of the tree (or "files" if we compare it to a file system) are datasets. A dataset has a header and a data array. The header contains information such as the name of the dataset, the dimensions of the data array, the type of its elements, other annotations and user-defined attributes.

To start with, download example.h5 to your local file system:

\$ wget http://www2.epcc.ed.ac.uk/~amrey/ARCHER\_Data\_Management/\_downloads/example.h5

We can have a look at its contents using 'h5dump':

```
$ h5dump example.h5
HDF5 "example.h5" {
GROUP "/" {
   DATASET "dset" {
     DATATYPE H5T_STD_I32LE
     DATASPACE SIMPLE { ( 6, 15 ) / ( 6, 15 ) }
     DATA {
      (0,0): 1, 2, 3, 4, 5, 6, 7, 8, 9, 10, 11, 12, 13, 14, 15,
      (1,0): 16, 17, 18, 19, 20, 21, 22, 23, 24, 25, 26, 27, 28, 29, 30,
      (2,0): 31, 32, 33, 34, 35, 36, 37, 38, 39, 40, 41, 42, 43, 44, 45,
      (3,0): 46, 47, 48, 49, 50, 51, 52, 53, 54, 55, 56, 57, 58, 59, 60,
      (4,0): 61, 62, 63, 64, 65, 66, 67, 68, 69, 70, 71, 72, 73, 74, 75,
      (5,0): 76, 77, 78, 79, 80, 81, 82, 83, 84, 85, 86, 87, 88, 89, 90
 }
 }
}
}
```
This file has one dataset which is located in the root container (GROUP "/") of the file. The dataset is called "dset" and contains a 'SIMPLE' dataspace which is an array - in this case a 2-dimensional array of size (6, 15). The type of the elements in the array is 'H5T\_STD\_I32BE', i.e. the values are 32-bit big-endian integers. File has one dataset which is located in the root container (GROUP "/")<br>called "dset" and contains a 'SIMPLE' dataspace which is an array - in th<br>ray of size (6, 15). The type of the elements in the array is 'H5T\_STD\_132<br>-

#### Accessing the file

Now we're going to write some code to open the data file and close it again:

```
import h5py
print('Opened file')
```
This opens the file 'example.h5' and prints out a message. The options for creating or opening a file are: import h5py<br>  $f = h5py$ . File ('example.h5')<br>
print ('Opened file')<br>
This opens the file 'example.h5' and prints out a message. The options for creating or opening a file<br>
are:<br>
a:<br>
opens an existing file for reading and wri

a:

opens an existing file for reading and writing or creates a new file otherwise. This is the default.

w: will be a set of the set of the set of the set of the set of the set of the set of the set of the set of the set of the set of the set of the set of the set of the set of the set of the set of the set of the set of the

creates a new file or opens and overwrites an existing one

r:

opens an existing file with read-only access

r+:

opens an existing file for reading and writing

w-/x:

creates a new file and fails if the file already exists

See http://docs.h5py.org/en/latest/high/file.html for more details.

To execute this example, create a file (for example 'tutorial.py') with the source code above and run it as explained in the section 'Before you start'.

#### Reading data

Now modify the above example to read the data. As we have seen from the output of h5dump, there is one dataset called "dset" in the root group "/". To read it we assign the dataset to a variable (this assumes that the file 'f' has been opened already): -Jx:<br>
creates a new file and fails if the file already exists<br>
ee http://docs.h5py.org/en/latest/high/file.html for more details.<br>
bexecute this example, create a file (for example 'tutorial.py') with the source cod<br>
as e

Now you can read the dataset contents using the NumPy slicing syntax. For example to get the dataset entry at position (1,5) you select this:

```
dataset[1, 5]
```
Here are a few more examples:

 $\bullet$  the first row (row 0):

```
dataset[0][:]
```
• the column at position 3:

dataset[..., 3]

See http://docs.h5py.org/en/latest/high/dataset.html#reading-writing-data for more details.

In our example (reading the h5dump output above) we know that the dataset has size (6, 15). Now can print out all the contents of the dataset to the command line, for example by iterating over the two dimensions in a nested loop or by printing each row. dataset [..., 3]<br>
See http://docs.h5py.org/en/latest/high/dataset.html#reading-writing-data for more details.<br>
In our example (reading the h5dump output above) we know that the dataset has size (6, 15). Now<br>
can print out

# Creating groups and datasets

This section shows how to modify the structure of an HDF5 file, how to create and write datasets, and how to attach attributes to groups or datasets.

### Creating groups

As we've seen above, the example we were reading has only one group, the root container "/". Now we're going to to create a few more groups. Creating groups<br>
s we've seen above, the example we were reading has only one group, the root container "/". Nove<br>
re going to to create a few more groups.<br>
fler opening the file and reading its contents, this is how you c

After opening the file and reading its contents, this is how you create a new group named 'Earthquake': basics — HDF5 Basics 1.0 documentation http://www2.epcc.ed.ac<br>
Creating groups<br>
swe've seen above, the example we were reading has only one group, the root cone're going to to create a few more groups.<br>
fler opening the fi e're going to to create a few more groups.<br>
fler opening the file and reading its contents, this is how you create a new group natitively.<br>
fler opening the file and reading its contents, this is how you create a new group

Note that groups can be created using absolute paths or relative paths:

This is the same as:

Now create the following group structure:

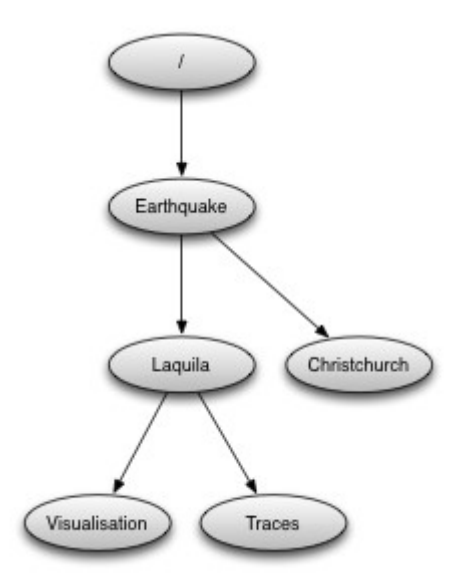

You can view and check the group structure using h5dump.

### Visting the group structure

We can also view the group structure by defining a function to recursively visit all objects in a group. For example to print the name of each group: You can view and check the group structure using h5dump.<br>
Visting the group structure<br>
We can also view the group structure by defining a function to recursively visit all objects in a group.<br>
For example to print the name

```
def print name(name):
   print(name)
group.visit(print_name)
```
If the visit function returns any other value than None the recursion will stop. Now write a function that finds the group called "Laquila" or returns None if there is no such group.

#### Creating a new dataset

Now we're going to add a new dataset in the group "/Earthquake/Laquila/Traces". A dataset has a name and is characterised by its size, its shape (the shape of the array) and the datatype (the type of the stored elements). For our scenario we are going to create a dataset that contains a 2-dimensional array of integers. the visit function returns any other value than None the recursion will stop. Now write a function<br>at finds the group called "Laquila" or returns None if there is no such group.<br>Creating a new dataset<br>we we're going to add

This is how to create a 2-dimensional array of dimensions (5, 10) with the name "day1" within the group "Laquila":

There are many predefined datatypes. The native type 'i' corresponds to a C int type. For example, on an Intel based PC, this type is the same as H5T\_STD\_I32LE.

#### Writing to a dataset

Now you can fill the dataset with some data:

```
dataset[(0, 0)] = 23/* add more data (integer values) to the array here */...
```
Try to create more datasets in various groups and write to and read from them. You can always check the contents of your HDF5 file using h5dump.

#### **Attributes**

Attributes can be attached to HDF5 datasets or groups. An attribute has two parts: a name and a value. See http://docs.h5py.org/en/latest/high/attr.html for more information. Attributes are defined with a dataspace and type in the same way as datasets. % add more data (integer values) to the array here \*/<br>
...<br>
y to create more datasets in various groups and write to and read from them<br>
neck the contents of your HDF5 file using h5dump.<br>
Attributes<br>
tributes can be attac ...<br>
Y to create more datasets in various groups and write to and read from them. You can always<br>
neck the contents of your HDF5 file using h5dump.<br>
Attributes<br>
thributes<br>
thributes<br>
thributes can be attached to HDF5 data

Let's create a string attribute for the root group of our HDF5 file, stating the author:

The attribute is named 'author' and the dataspace and data type are determined by reflection - in this case it is a scalar dataspace (one element) of type String. You can also create attributes with values that are arrays. value. See http://docs.h5py.org/en/latest/high/attr.html for more information. Attributes are defined<br>with a dataspace and type in the same way as datasets.<br>Let's create a string attribute for the root group of our HDF5 f

Now add an attribute to the dataset that you created above, within group 'Laquila', using the same technique, to attach a timestamp to your dataset. Remember to use dataset object instead of the file object if you create an attribute for a dataset, or the group object if you're attaching an attribute to a group.

# Modifying the HDF5 file structure

An HDF5 file is structured just like a file system, with directories or folders (called containers) and files (called datasets). The library allows to modify this structure in the same way as you can modify a file system. method is increased in the state of the state of the state of the state of the state of the state of the state of the state of the state of the state of the state of the state of the state of the state of the state of the

#### Moving a dataset

You can easily move the dataset "dset" from the root container into the container "/Earthquake /Laquila/Traces/" by calling move on a group or a file, using absolute paths or relative paths. The following also renames the dataset from "dset" to "day2":

```
Modifying the HDF5 file structure<br>
In HDF5 file is structured just like a file system, with directories or folders (<br>
es (called datasets). The library allows to modify this structure in the same<br>
file system.<br>
Moving a d
f.move("dset", "Earthquake/Laquila/Traces/dset")
group.move("dset", "day2")
```
# Symbolic links

It is also possible to create symbolic links to point to objects in other locations in the HDF5 file structure. Linked objects can be groups or datasets. For example, create a soft link to the dataset created above from within another group: ilowing also renames the dataset from "dset" to "day2":<br>
f = h5py.File ('example.h5')<br>
f.move ("dset", "Earthquake/Laquila/Traces/dset")<br>
group = f['Earthquake/Laquila/Traces/']<br>
group.move ("dset", "day2")<br>
Symbolic links

The source name is either an absolute path of the source of the link, or it a relative path within a group. Now create a symbolic link to the dataset "Earthquake/Traces/dset" from some other location within the file structure.

# External links

External links are links from an HDF5 file to an object in another HDF5 file. Once created the external object behaves like it is part of the file.

Download the dataset NapaValley.h5. Then link a group 'Earthquake/NapaValley/' in your file to the group 'Traces' in the external file:

f[SOURCE\_GROUP] = h5py.ExternalLink(<TARGET\_FILE>, <TARGET\_GROUP>)

In the command above replace TARGET GROUP with the group in the external file and SOURCE GROUP with a new group in your file that points to the external group. Now you can read External links<br>
External links are links from an HDF5 file to an object in another HDF5 file. Once created the<br>
external object behaves like it is part of the file.<br>
Download the dataset **xapavalley**. hs. Then link a group this new group as if it was part of the source HDF5 file.

# Partial I/O

### Regions and hyperslabs

As HDF5 is commonly used when writing or reading files in a parallel application, it is possible to select certain elements of a dataset rather than the whole array, thus allowing to write different portions of a file or dataset from each process. Regions of a dataset are called hyperslabs.

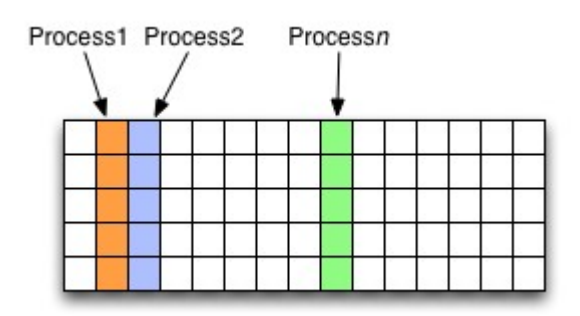

For example you would use this when writing an MPI application in which data is distributed across processes. As shown below each row (or column) of a shared array is read by a different process and each process calculates a result from this data and writes it to a shared output file. The selection of hyperslabs provides you with a view of the dataset region that each process reads or writes, without having to worry about the physical location in the file or its shape and size. The HDF5 library also supports the selection of independent elements of a dataset and creating unions of selections. It uses numpy indexing and slicing notation for selecting rows, columns or any other subset of a multi-dimensional array. See http://docs.scipy.org/doc/numpy/reference /arrays.indexing.html for reference.

An HDF5 hyperslab is defined by the parameters:

- offset
- stride
- count (the number of blocks)
- block size

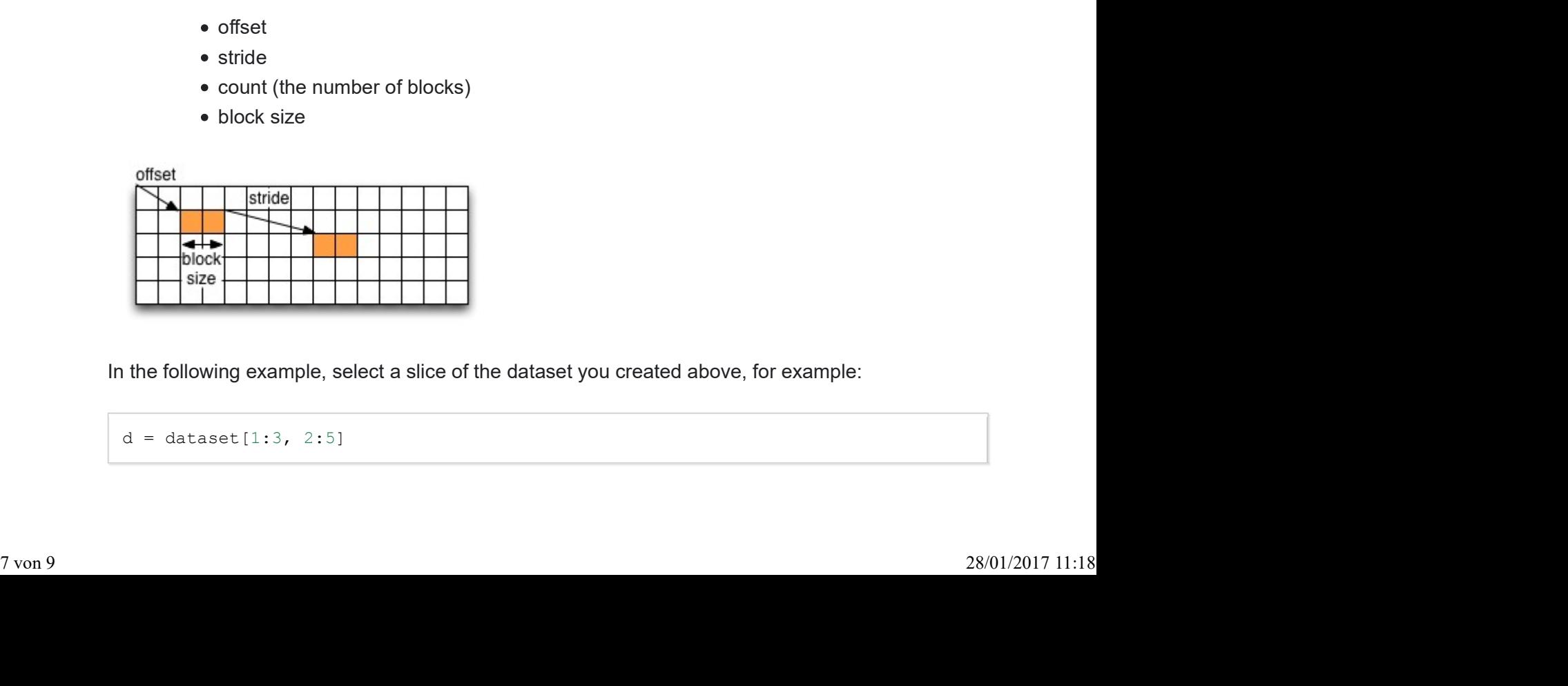

In the following example, select a slice of the dataset you created above, for example:

This selects the slice (in this case a rectangle) of size (2,3) located at position (1,2) in the array, like this:

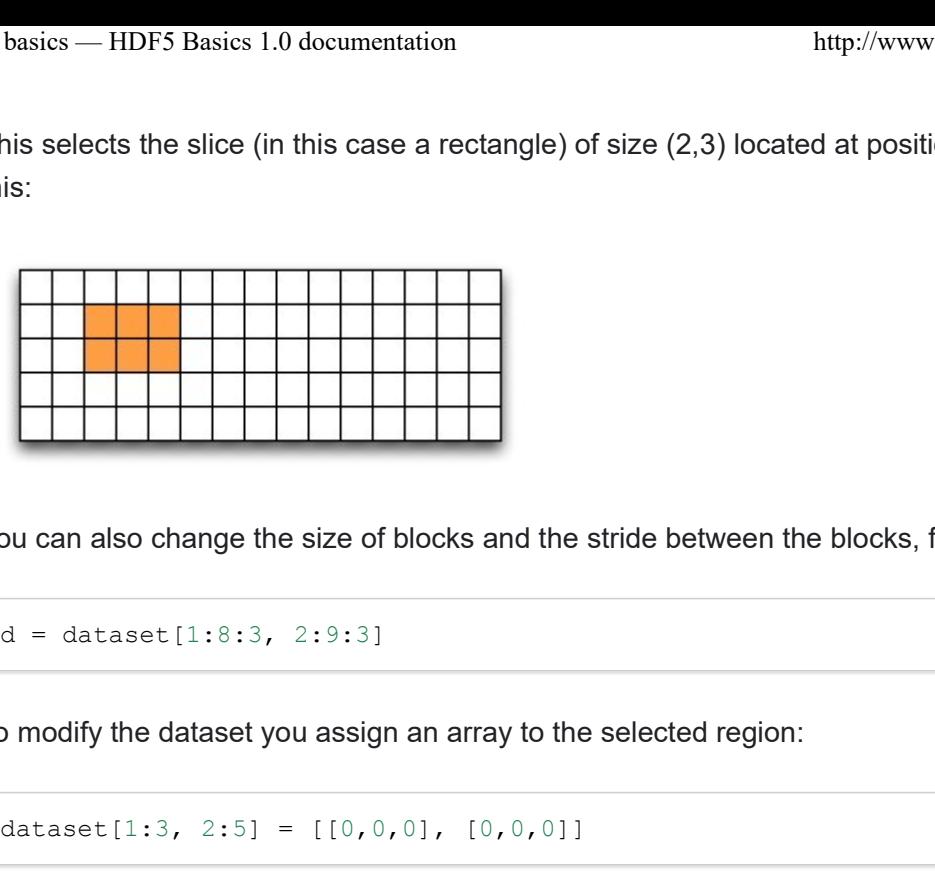

You can also change the size of blocks and the stride between the blocks, for example:

To modify the dataset you assign an array to the selected region:

Remember that the array that you're writing must be the same size as the region that you select!

ou can also change the size of blocks and the stride between the blocks, for example:<br>  $d = 3$  dataset  $[1:8:3, 2:5:3]$ <br>  $\Box$ <br>  $\Box$ <br>  $\Box$ <br>  $\Box$ <br>  $\Box$ <br>  $\Box$ <br>  $\Box$ <br>  $\Box$ <br>  $\Box$ <br>  $\Box$ <br>  $\Box$ <br>  $\Box$ <br>  $\Box$ <br>  $\Box$ <br>  $\Box$ <br>  $\Box$ <br>  $\Box$ <br> Use h5dump to check how the dataset looks now. Which elements have been replaced by new ones?

#### Slices

You can read or write a whole column or row of a dataset by selecting a slice using the notation ":". The example below selects the first row of our dataset:

dataset[0,:]

If there are more dimensions then you have to add ":" for each of them, for example:

```
multidim dataset[:, 4,:,:]
```
Or you can combine slices and regions:

```
dataset[0:4,:]
```
The above selects the first 4 rows of the dataset.

Try reading and writing a few more slices and hyperslabs of the dataset and check with h5dump how it behaves. multidin\_dataset[1,4,1,1]<br>Or you can combine slices and regions:<br>dataset[014,1]<br>The above selects the first 4 rows of the dataset.<br>Try reading and writing a few more slices and hyperslabs of the dataset and check with *h5d* 

# Advanced indexing

You can also select single elements from a dataset, for example to write a sequence of points: basics — HDF5 Basics 1.0 documentation http://www2.epcc.ed.ac.uk/~amrey/FDM\_2015/Python/<br>
bu can also select single elements from a dataset, for example to write a sequence of points:<br>
dataset [(0,0), (3,3), (3,5), (5,6)]

For any axis you can select a list of points:

basics — HDF5 Basics 1.0 documentation http://www2.epcc.ed.<br>
bu can also select single elements from a dataset, for example to write a sequence<br>
dataset [(0,0), (3,3), (3,5), (5,6)] = [1, 2, 3, 4]<br>
or any axis you can sele basics — HDF5 Basics 1.0 documentation<br>but can also select single elements from a dataset, for example to write a sequence of<br>dataset  $[(0,0), (3,3), (3,5), (5,6)] = [1, 2, 3, 4]$ <br>or any axis you can select a list of points:<br>dataset What are the shapes of the resulting arrays in the above examples? Now select the subarray of rows 0, 2 and 5 and all columns except the first and the last. What is the correct indexing expression for this?